## Download Instructions for Scouts BSA Offline Modules

- 1. Download the zip file from the link at [www.scouting.org/trainin/adult](http://www.scouting.org/trainin/adult)
- 2. Once the file has completely downloaded (this will take 6 or more minutes), use file explorer to find the zip file in your downloads folder or the folder you chose to download the zip file.
- 3. Right click on the zip file and select "Extract All"
- 4. Chose the location for the extraction to be saved and click on "Extract"
- 5. Open the extracted folder and then extract each of the module files. When you are done you should have a file folder without the zipper.
- 6. Open the desired module file folder without the zipper and then double-click the index.html file for the desired module you want to run.

*Note: The recommended browser for running the modules is Chrome.*

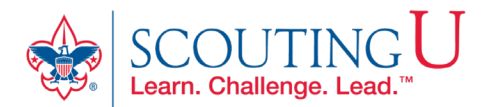